After installing the software, the licence key received must be entered in order to use the software.

To do this, open the application by double-clicking on the link.

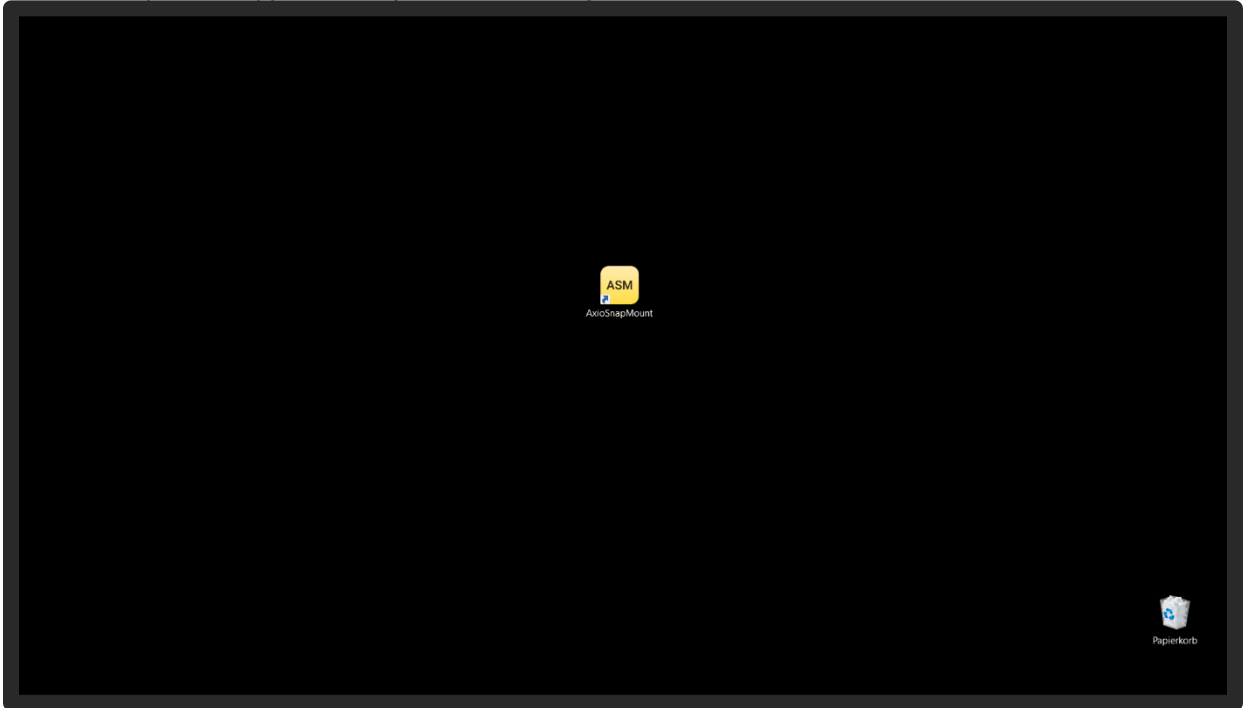

Registration is necessary for activation. For this purpose, the name of the practitioner or the laboratory owner is entered and the e-mail address of the company is stored.

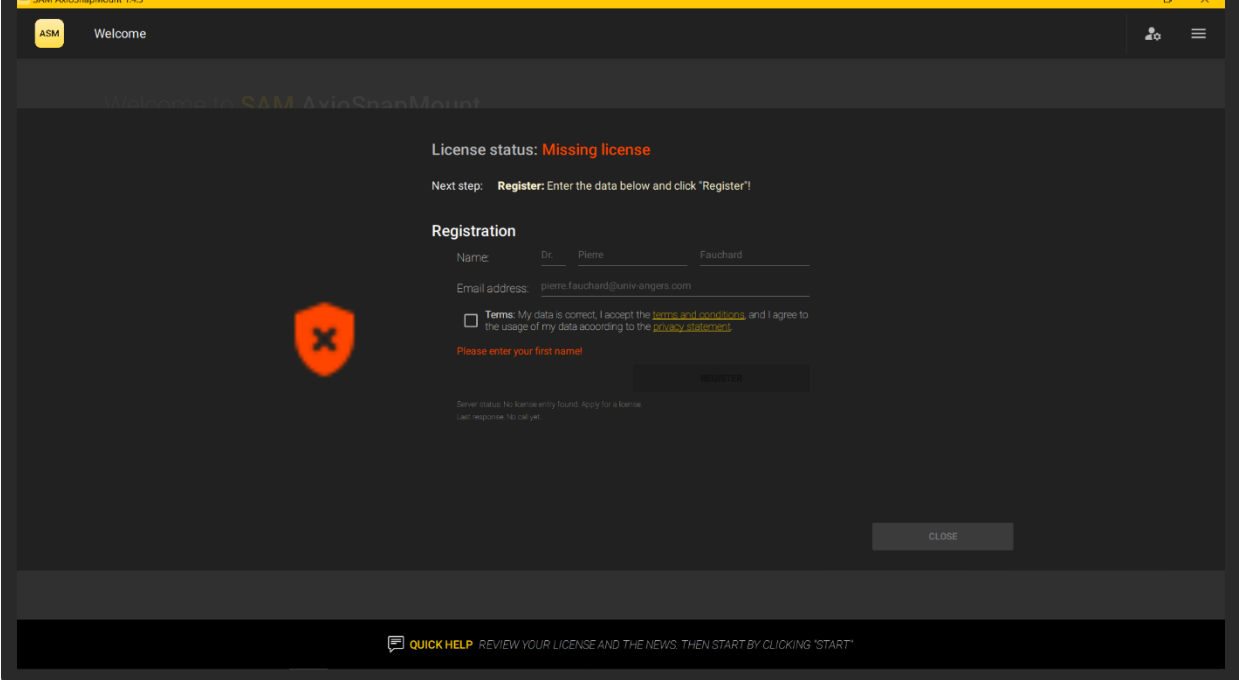

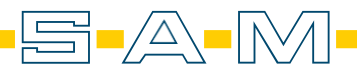

**ASM** 

The General Terms and Conditions and the Privacy Policy should be read carefully and confirmed with the check mark next to them. Then click on "REGISTER" to complete the registration.

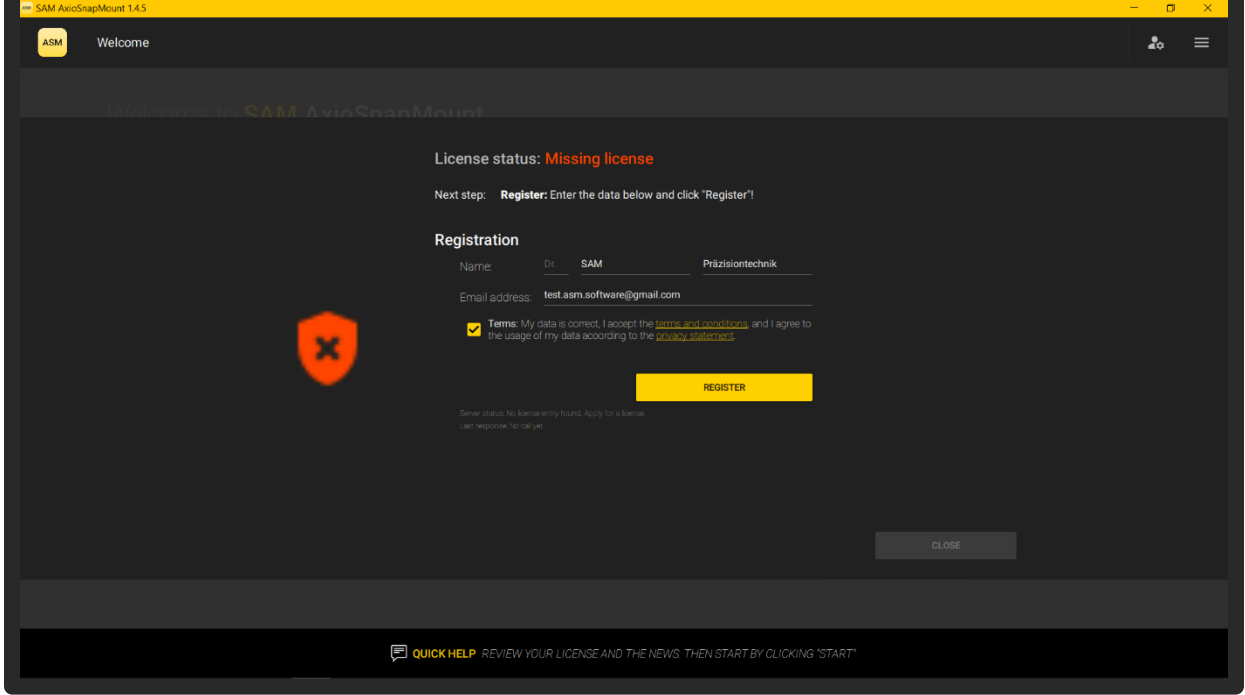

You receive a confirmation email with a link. If this mail is not displayed in the email box after 10 minutes, you should check your spam folder.

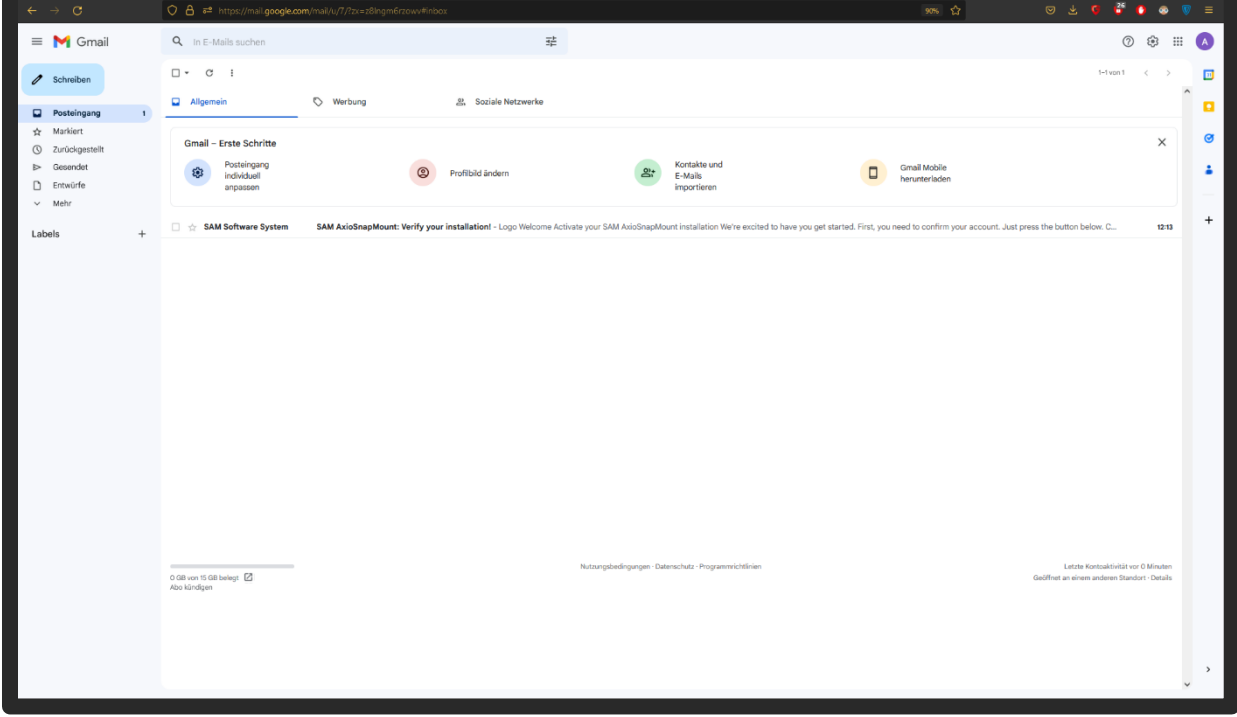

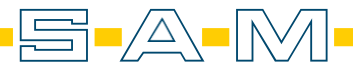

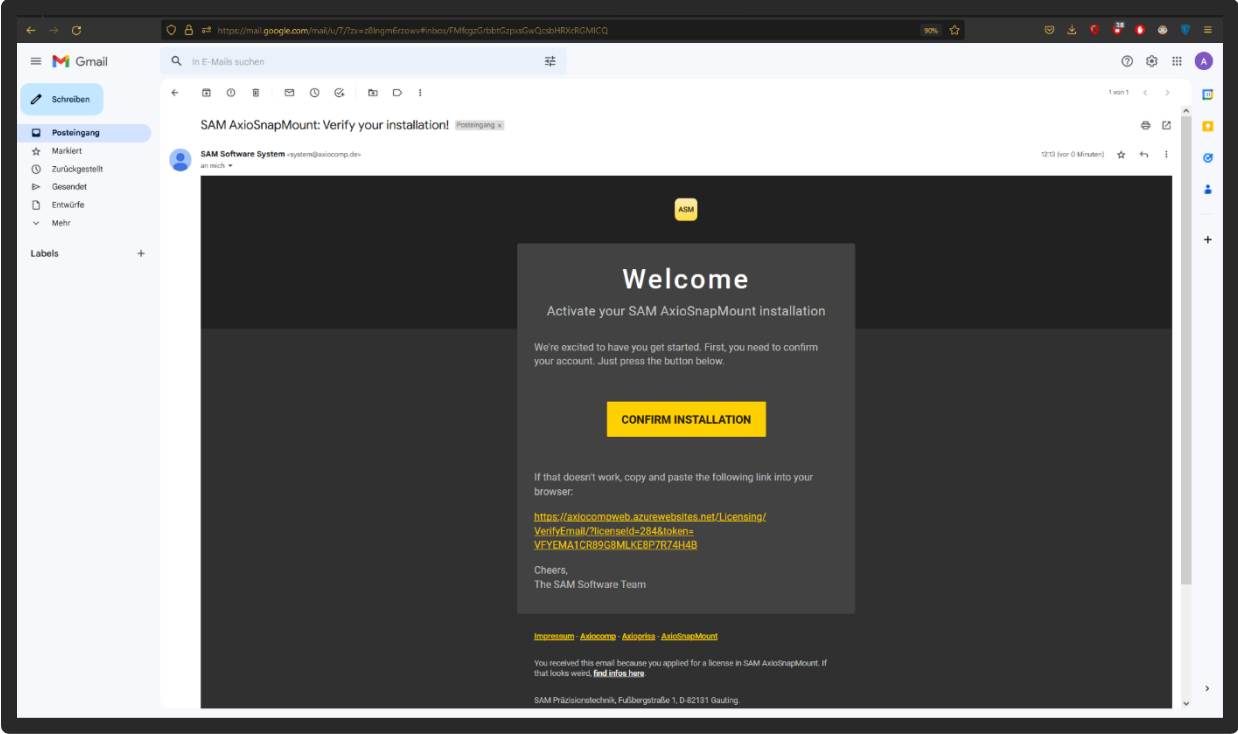

The email contains an activation link that must be confirmed.

After confirming the link, you will be redirected to a confirmation page. Now you can return to the software.

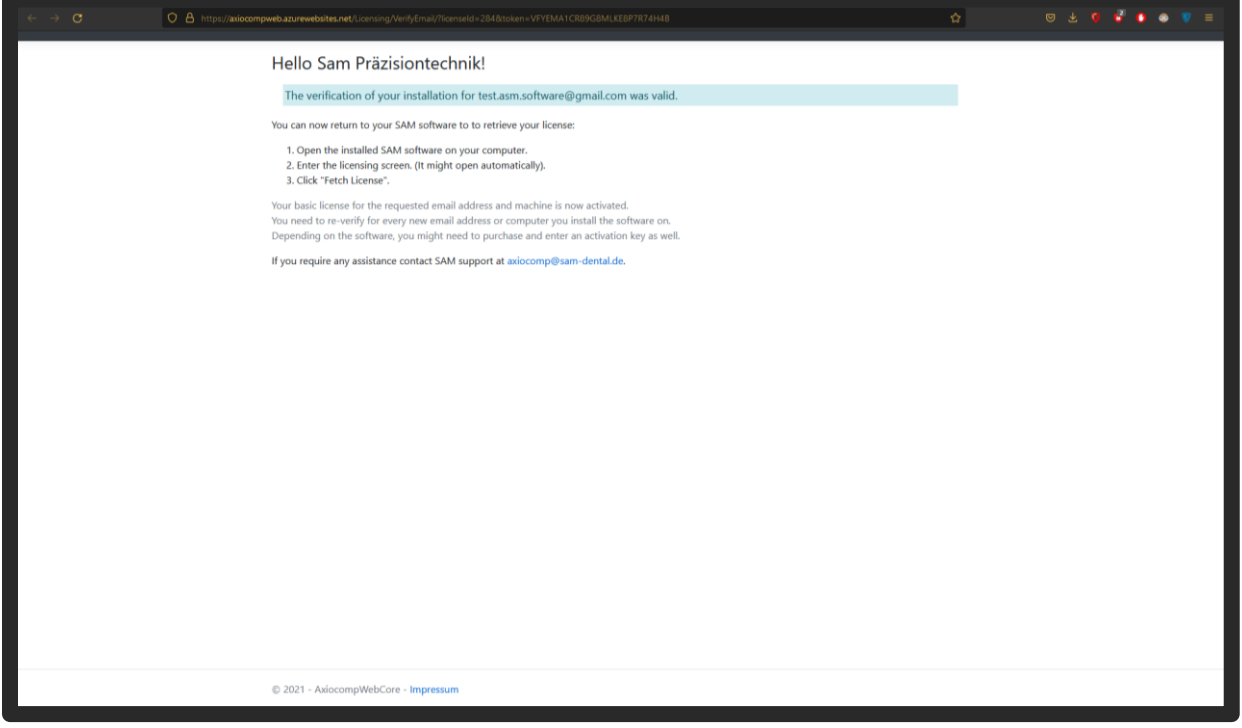

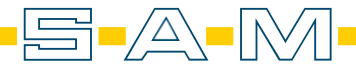

After confirming the registration, another area appears for entering the licence key. The licence key is on the licence card that was sent by post.

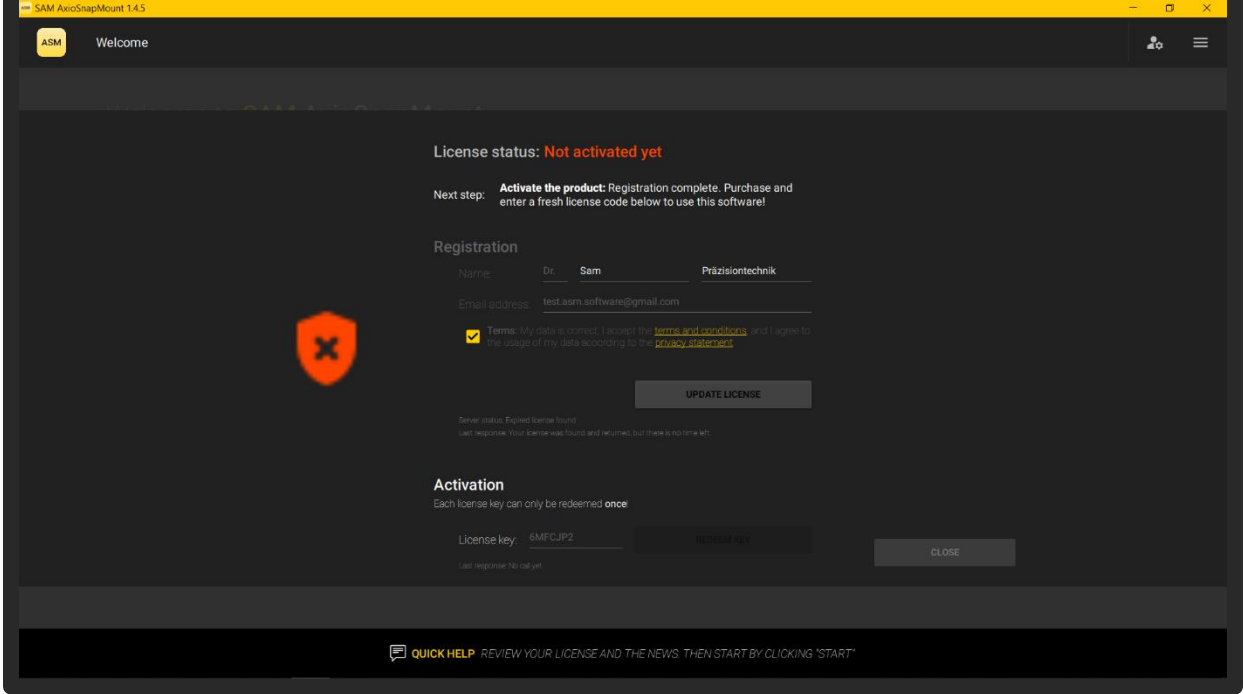

Uncover the licence key on the card and enter the key in the corresponding field. Confirm the entry with "REDEEM KEY".

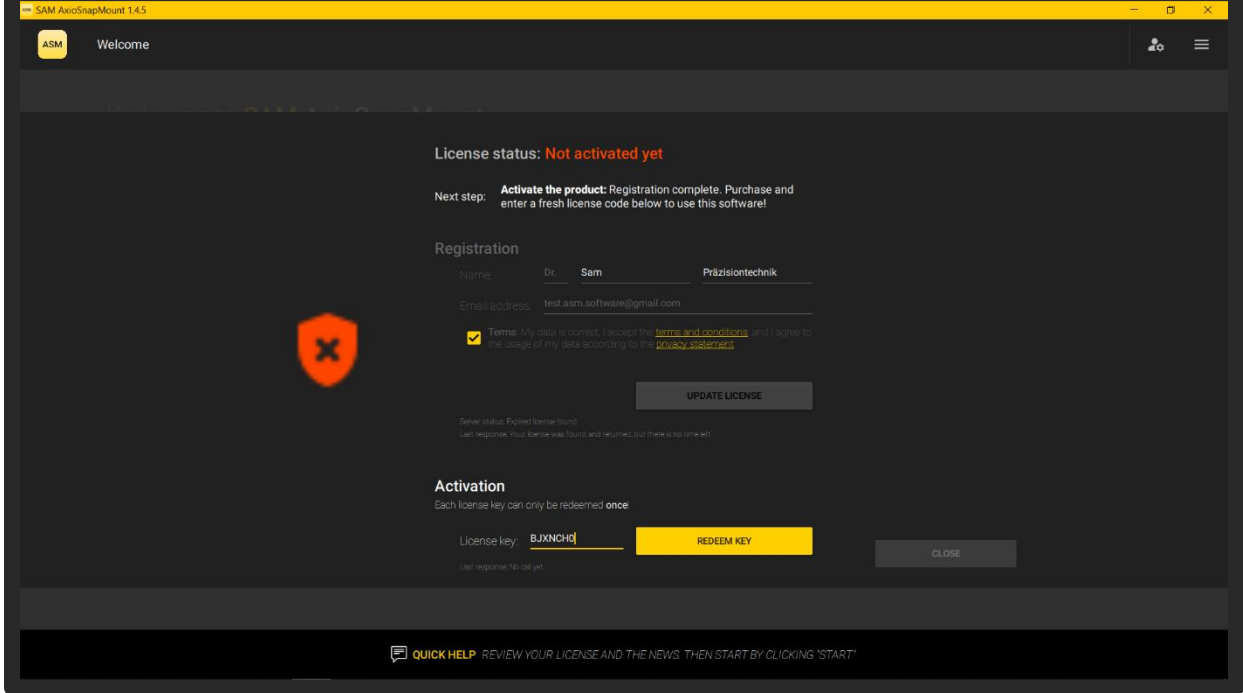

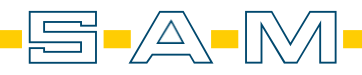

If the licence key is valid, the validity date is shown in green at the top.

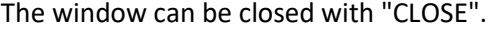

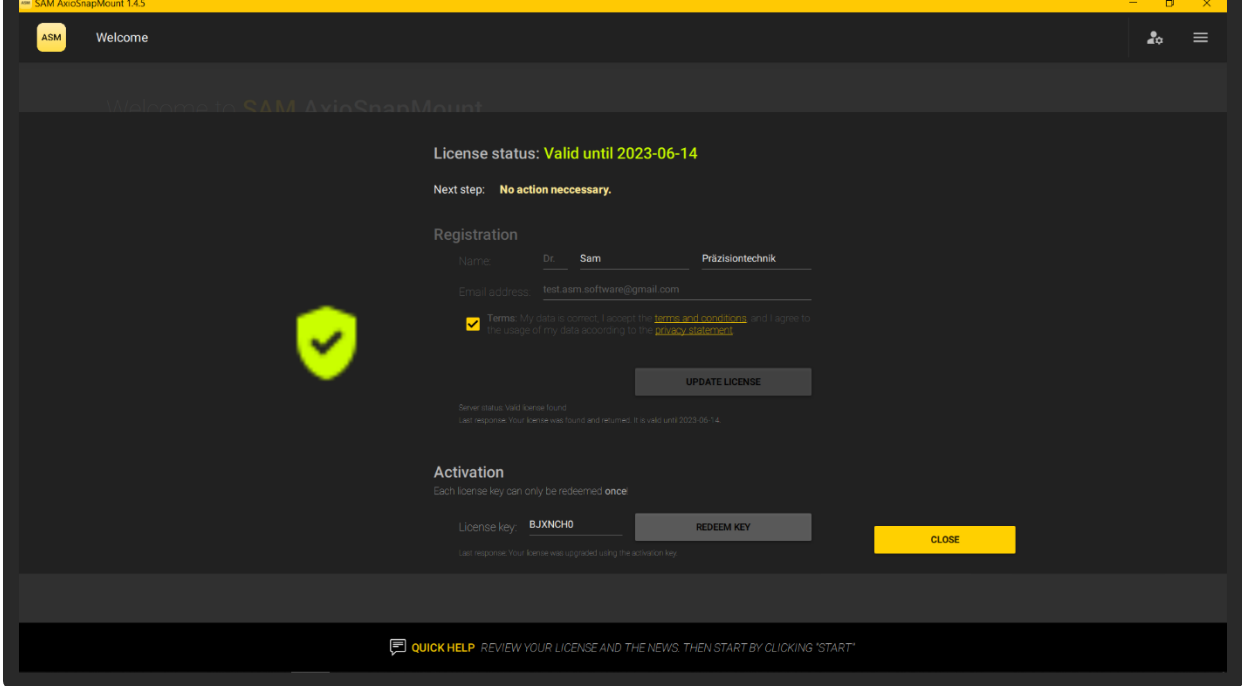

Now the software can be used. The validity date is always shown in green letters in the upper lefthand area of the start screen.

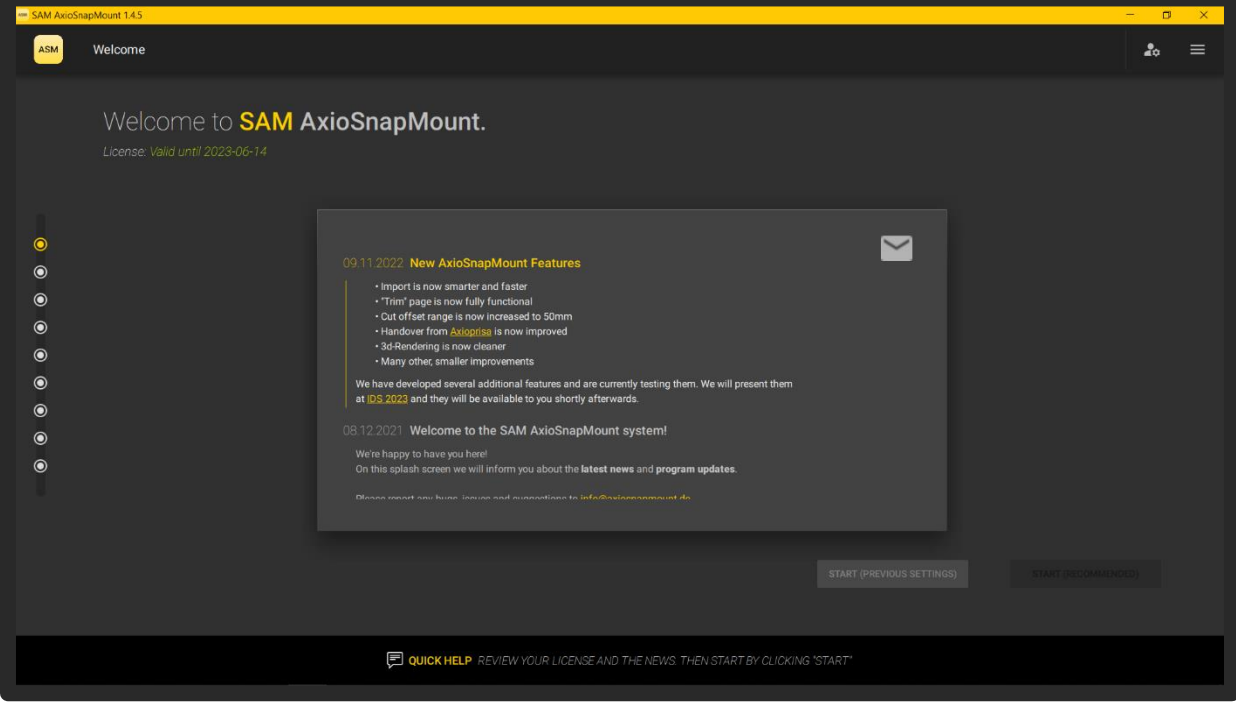

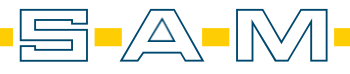